# **PLEASE NOTE:**

The preferred method of evaluating applicant files is to view them directly from the UC Recruit website, live. This way, reviewers are assured they are viewing the most up-to-date materials. Use of the bulk download feature should be judicious and exercised with caution and the understanding that reviewers must visit the UC Recruit site to obtain updated materials.

# How to make a bulk download applicant PDF bundles

The UC Recruit developers have completed the development of the Niagara project, and we wanted to provide a simple guide on how to bulk download the applicant PDFs. The intended users for this feature are **analysts or committee members**.

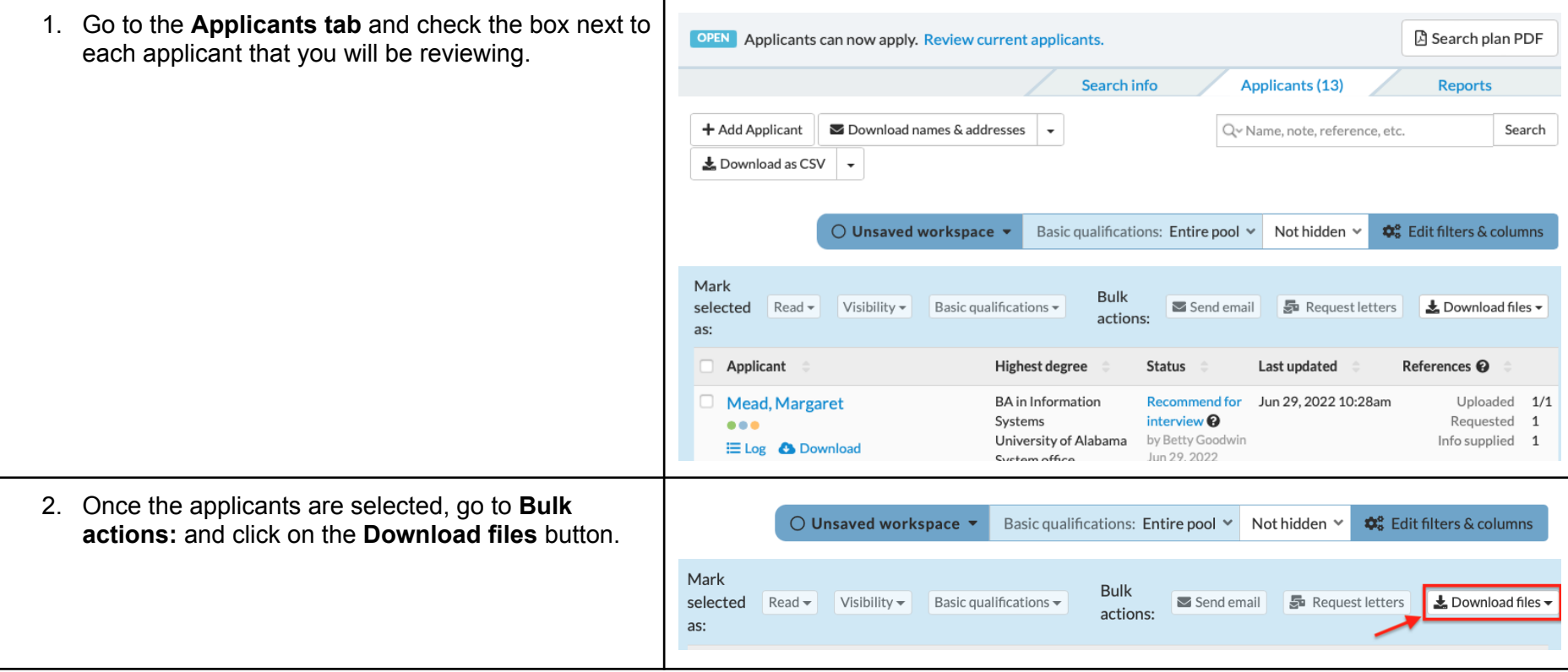

- 3. A Download files window will appear and the "Downloading:" field will provide the number of applications and the number of omitted applications.
- 4. The applicant view will automatically expand and display a list of applicants. Note that some applicant files cannot be downloaded in bulk (e.g. Late applications, incomplete applications etc). You'll see reasons for any omissions, and which applicants were omitted at the top of the list.

# Download files

The data you download today may change, as some applications are still editable. The recruitment's final date has not yet passed.

### Downloading: 6 applications (13 omitted)

### $\vee$  Hide applicants

- > 13 selected applicants were omitted because basic qualifications are unmet or unknown
- ▶ 6 selected applicants were omitted because they are incomplete
- $\blacktriangleright$  1 selected applicant was omitted because they are withdrawn
- Cole Grant A Application editable

Jan Jerde A Application editable

#### Select individual files to download: @

- Curriculum Vitae
- Cover Letter n.
- □ Statement of Research
- □ Teaching Statement
- □ Inclusive Excellence Activities Statement
- Authorization to Release Information Form
- Misc / Additional
- Or download entire applicant bundle: @
- Applicant PDF bundle

Preparing the bulk download will take a bit of time. You will receive an email when the zipped file is ready to download.

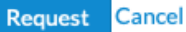

×

 $\odot$ 

5. There are two sections to select files from on the Select individual files to download: @ **Download files** window. Curriculum Vitae 6. You can go to the "Select individual files to download" and check the boxes next to the file type Cover Letter and request the individual file(s) download. Statement of Research □ Teaching Statement 7. Or check the box next to the **Applicant PDF bundle** in the section below, and this will uncheck □ Inclusive Excellence Activities Statement any selections in the individual files section, since  $\Box$  Authorization to Release Information Form all those files are included in the bundle already. Misc / Additional 8. When the **Applicant PDF bundle** is selected, a Or download entire applicant bundle: <sup>O</sup> "Mark applicants in download as read" will appear and also be checked by default. All applications Applicant PDF bundle whose bundles are downloaded will be marked as read.  $\bullet$  Mark applicants in download as read  $\bullet$ 9. When ready, click on the **Request** buttonPreparing the bulk download will take a bit of time. You will receive an ÷ email when the zipped file is ready to download. Cancel **Request** 

- 10. You will receive an email when the zipped file is ready to download. The zip file is also available through the "View previous requests" option in the **Download files** drop down menu on the Applicant grid.
- 11. The link will expire 72 hours after the request has been fulfilled, but you can click on the "Request again" link to request the same bulk download, if needed.

# Bulk downloads

Files requested via bulk download are a snapshot of the recruitment at the time of the request. The data A expires 72 hours after the request is fulfilled.

### JPF01929 - Applicant PDF bundle Snapshot Download zip file C Request again

Requested on Jul 25, 2022 at 9:45am > More details

12. Please note that the cover page of the applicant PDF download includes a helpful list of all the files included in the bundle

# **Margaret Mead**

# Application completed on Jul 12, 2022

**Bundle contents** 

- **国 Applicant summary**
- **A** Curriculum Vitae  $\boxdot$  1 letter of reference (Level requires 1 reference)

## Applicant overview

### **Current employment**

Regional Marketing Engineer, Washington State University Elson S. Floyd College of Medicine

### **Degree**

PhD in Architectural Technology **Amridge University** Dissertation: Cell Replication in the Romantic Novel. Advisors: Delsie Shanahan, Heath Shields Degree disciplines: • 61.2705: Pediatric Surgery Fellowship Program

### Specializations

Fugiat et quia Et voluptatem sed Sed dicta magnam Modi consequatur doloremque

# Position overview

JPF00355<sup>7</sup> Professor for the Department of Anatomy

**Violet Department / Brown** University of California

## Review online at

https://demo.recruit.ap.uci.edu/analyst/application/3641/review

<u>Д</u>

Please remember that applicant data is confidential. When you download data from Recruit, it is your responsibility to securely store it and delete it in compliance with all relevant data policies.